## Για όσους δεν έχουν μπει ακόμα στην η- τάξη

Γεια σας παιδιά,

Από δω και πέρα θα συνεχίσουμε την επικοινωνία μας, μέσα από την πλατφόρμα της ηλεκτρονικής τάξης. Γι αυτό θα δούμε κάποια βασικά πράγματα για το πώς δουλεύει η πλατφόρμα e-class. Μην αγχώνεστε!!! Οι

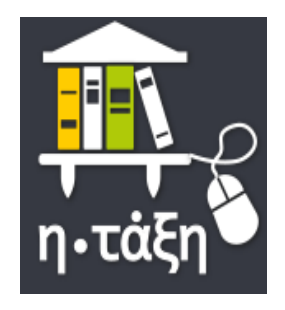

οδηγίες είναι απλές και όλοι θα τα καταφέρετε! Επίσης, είναι και ένας τρόπος να πάρουμε καινούρια γνώση στους υπολογιστές!

# **Μέρος 1 ο : Είσοδος στην πλατφόρμα Ε-CLASS**

1. Άνοιξε οποιοδήποτε πρόγραμμα για να συνδεθείς στο διαδίκτυο (π.χ. **google chrome**)

2. Πληκτρολόγησε **e class** στη μηχανή αναζήτησης της google.

3. Κάνε κλικ στην πρώτη επιλογή που σου βγάζει **Εclass-Πανελλήνιο Σχολικό Δίκτυο**

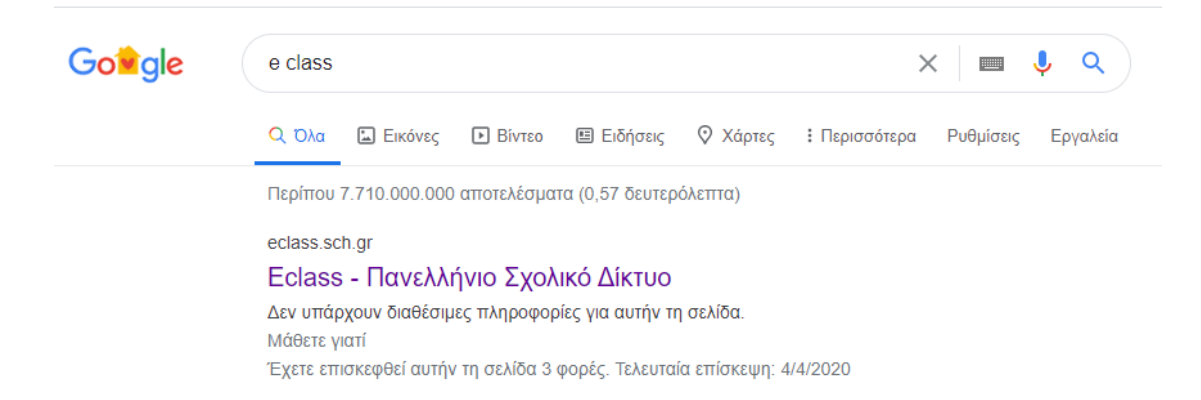

## 4. Πάτησε στο πράσινο πλαίσιο (**είσοδος στην η-τάξη με λογαριασμό του Πανελλήνιου Σχολικού Δικτύου**)

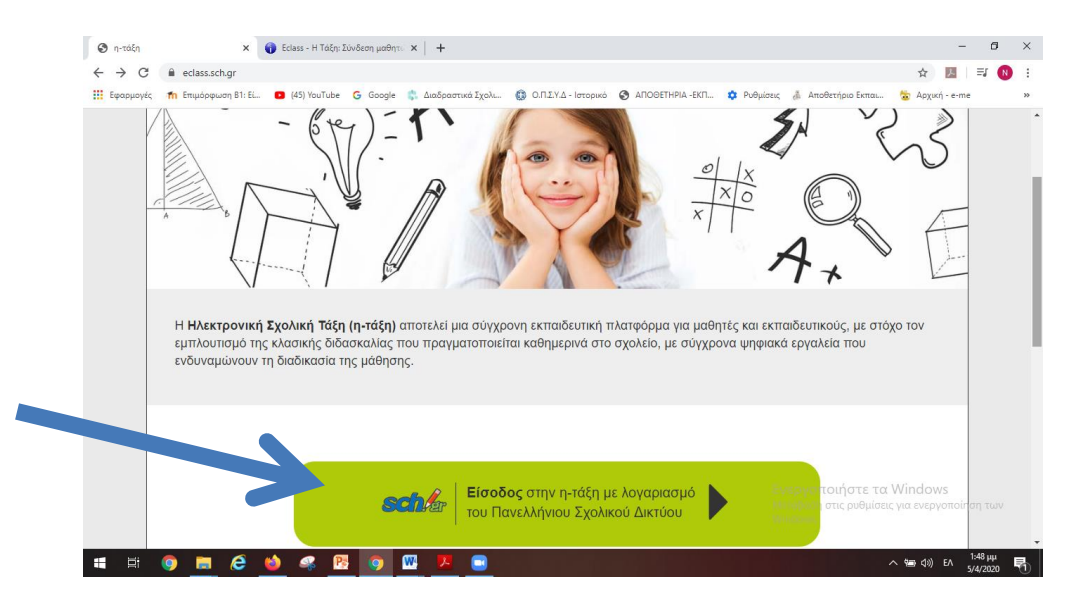

5. Πληκτρολόγησε το όνομα χρήστη και τον κωδικό πρόσβασης που έχεις (κωδικοί που πήρες από το Πανελλήνιο Σχολικό Δίκτυο κατά την εγγραφή σου)

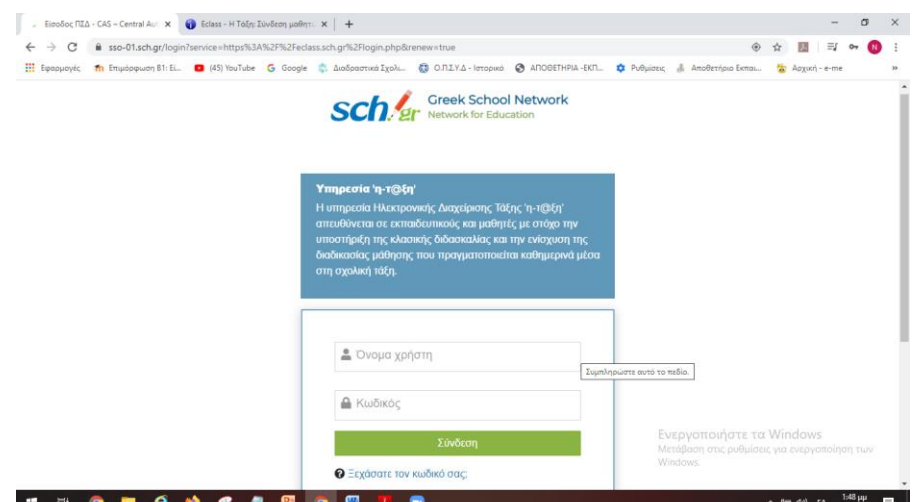

6. Πάτησε **σύνδεση**, για να συνδεθείς στην πλατφόρμα e-class

## Αν οι κωδικοί σου είναι σωστοί θα μεταβείς με επιτυχία στην πλατφόρμα!

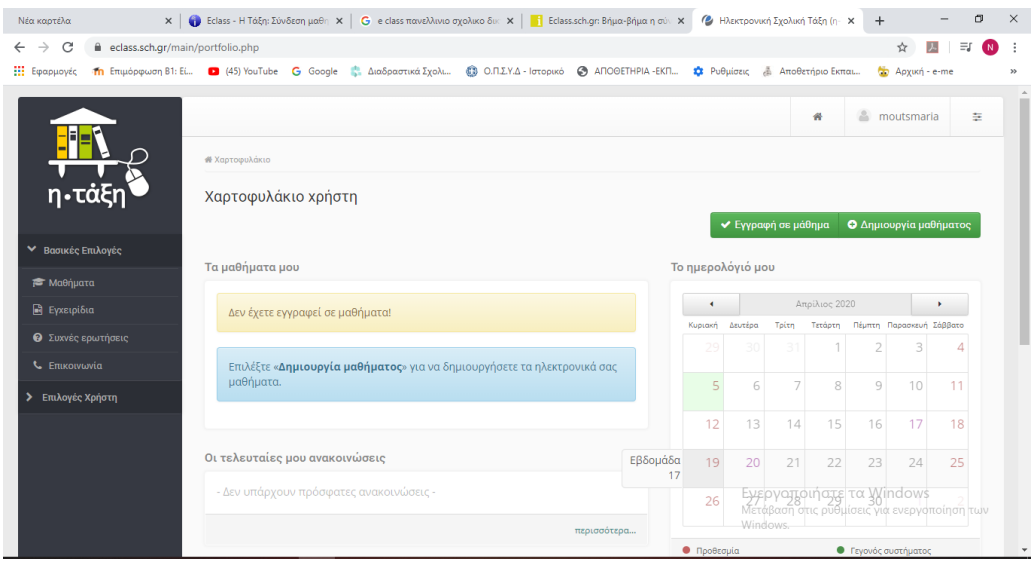

#### Συγχαρητήρια! Τα κατάφερες!

Οι δάσκαλοί σου έχουν φροντίσει για την εγγραφή σου στα μαθήματά σου. Έτσι, με το που ανοίγεις την ηλεκτρονική τάξη θα μπορείς να δεις τα μαθήματα που είσαι εγγεγραμμένος.

#### **Μέρος 2 ο Ανακοινώσεις**

1. Κάνε κλικ στο μάθημα που θέλεις και κοίτα αριστερά στις επιλογές του μαθήματος.

2. Πάτησε πάνω στις ανακοινώσεις για να δεις τι σου ζητάει ο/η δάσκαλός/δασκάλα σου.

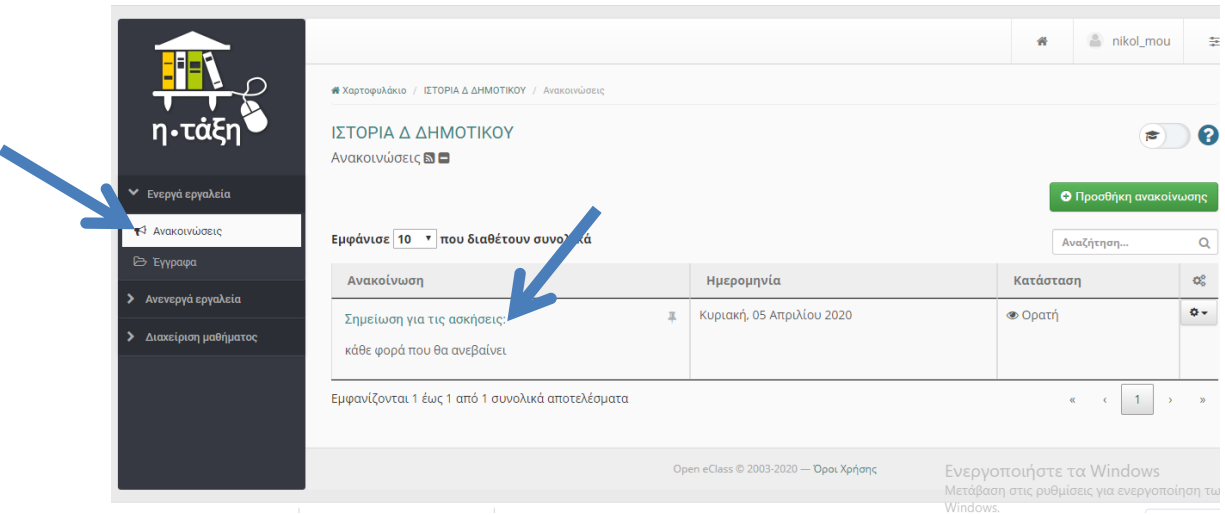

# **Μέρος 3<sup>ο</sup> Έγγραφα**

Για να δεις τις ασκήσεις που σου έχει αναθέσει η/ο δασκάλα /δάσκαλός σου :

1. Κάνε κλικ πάνω στο μάθημά σου και κοίτα αριστερά στις επιλογές του μαθήματος. Πρόσεξε ότι δίπλα στα έγγραφα αναγράφεται ο αριθμός των ασκήσεων που σου έχουν ανατεθεί.

2. Πάτησε πάνω στα **έγγραφα**. Αμέσως, θα σου εμφανιστούν στα δεξιά οι εργασίες με το όνομά τους.

#### 3. Κάνε κλικ πάνω στις **εργασίες**.

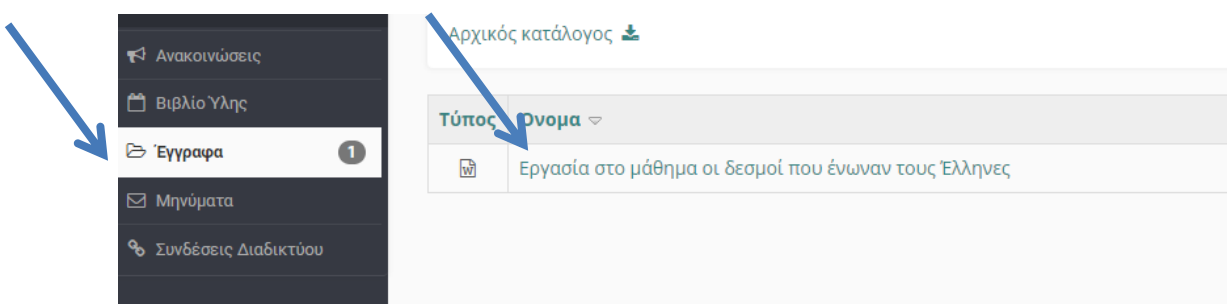

4. Στο κάτω αριστερό μέρος της οθόνης σου θα κατέβει το αρχείο. Πάτησε στο αρχείο για να το ανοίξεις.

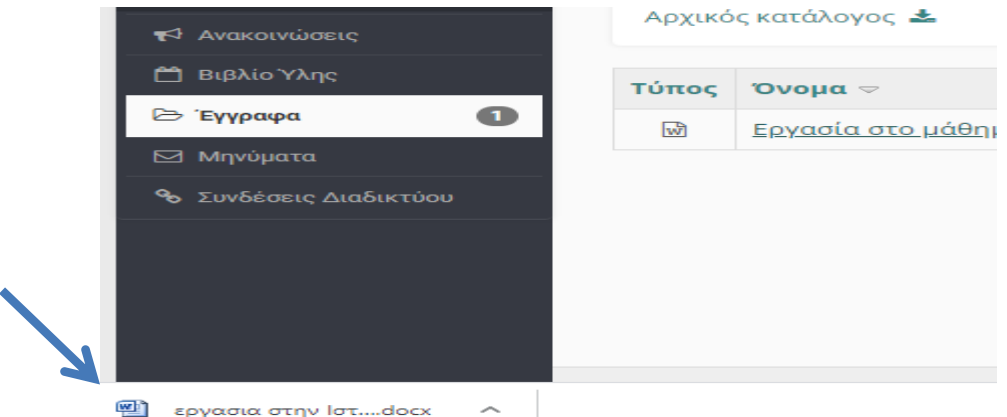

# 5. Εκτύπωσε το έγγραφο ή χρησιμοποίησε το τετράδιό σου για να λύσεις τις ασκήσεις σου!!

Αγαπητά μας παιδιά, αυτές είναι μόνο οι βασικές γνώσεις που χρειάζεστε για να συμμετέχετε στην ηλεκτρονική τάξη. Στη συνέχεια, και παρέα με τους δασκάλους σας, θα έχετε την ευκαιρία να ανακαλύψετε και άλλα χρήσιμα εργαλεία. Απολαύστε το ταξίδι και ανακαλύψτε έναν καινούριο τρόπο μάθησης, χωρίς άγχος, μέχρι να βρεθούμε ξανά στις τάξεις και τα θρανία μας.

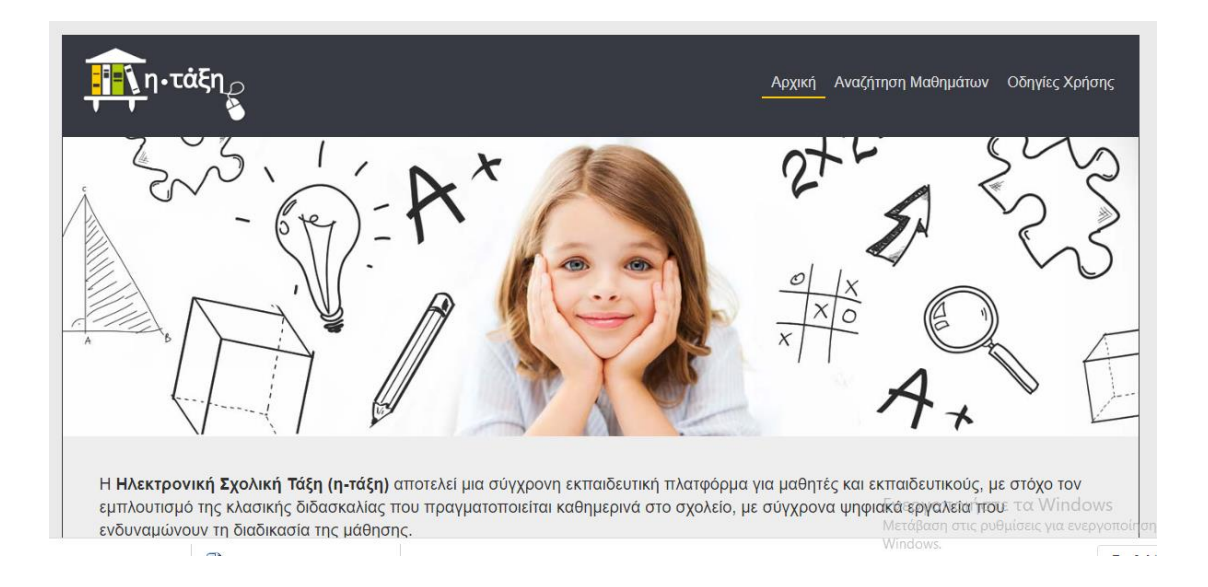